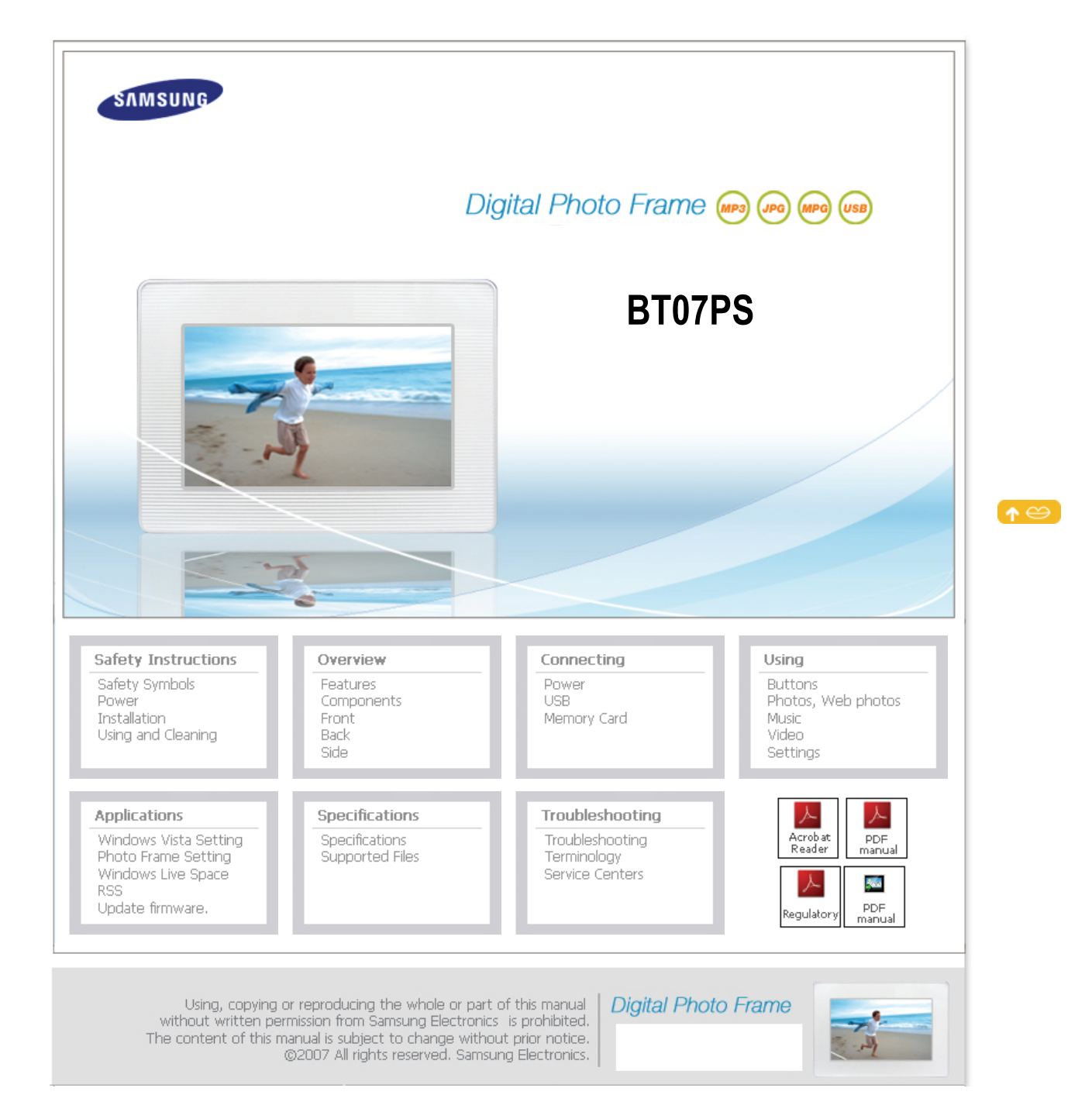

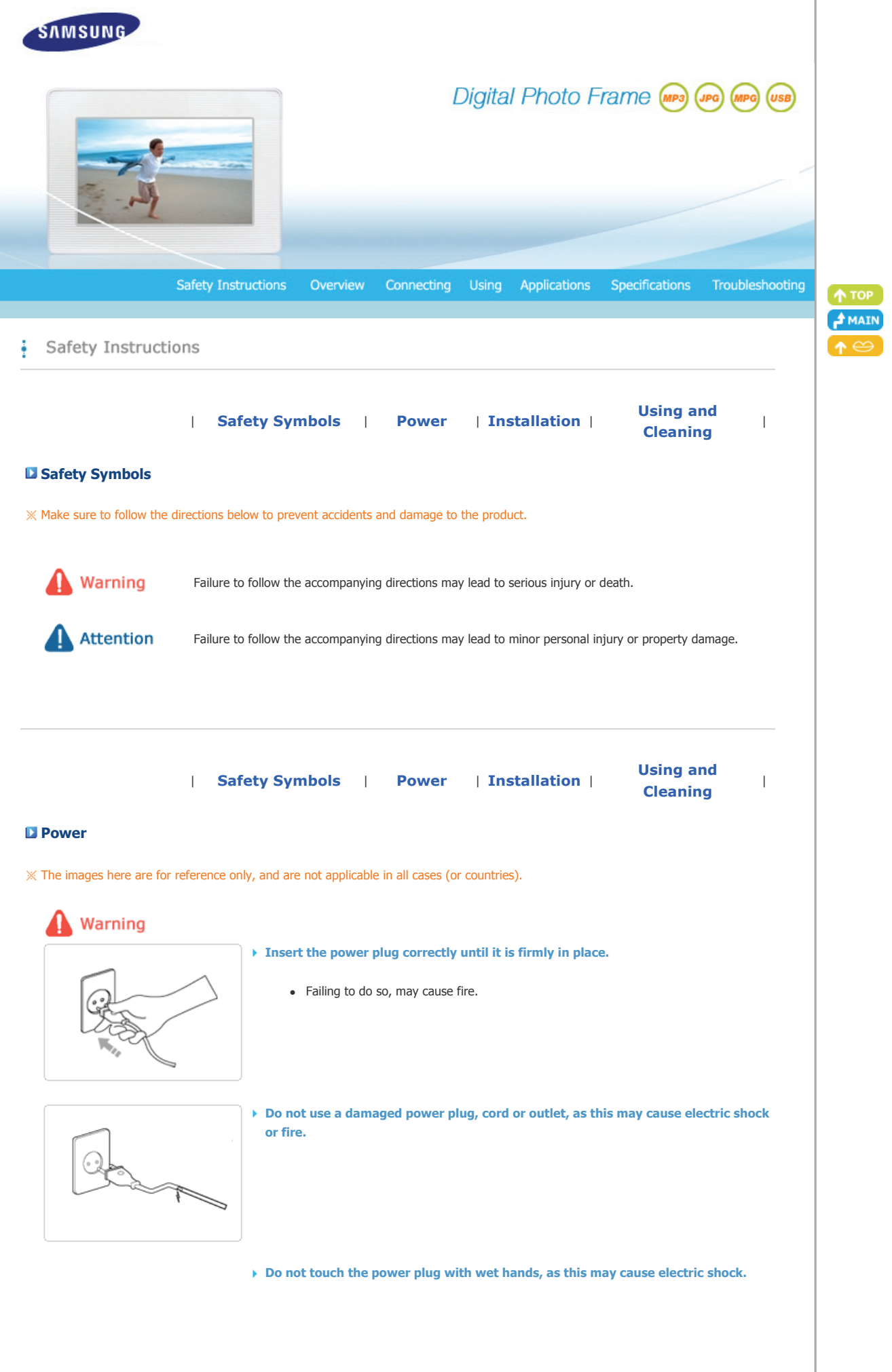

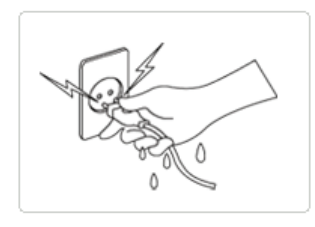

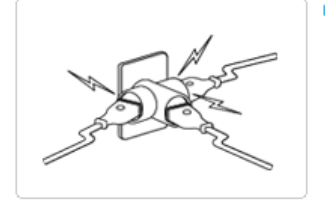

▶ Do not connect more than one appliance to a single outlet, as an overheated outlet **may cause fire.** 

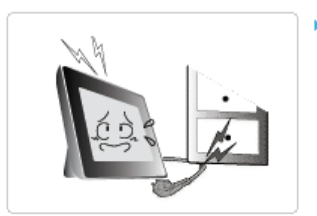

▶ Do not use force to pull the power cord. Don't place anything heavy on the power **cord, as this may cause electric shock or fire.** 

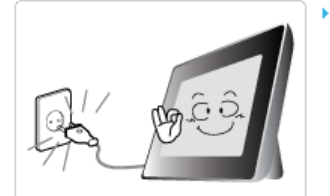

- **Make sure to turn the power off and disconnect the power plug from the outlet before moving the product. Make sure to disconnect the connection cables from other devices as well.** 
	- Moving the product without disconnecting the power cord may damage it while moving, and may cause electric shock or fire.

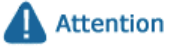

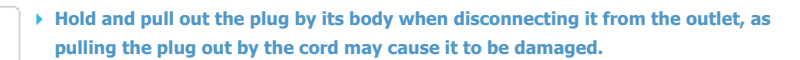

• Failing to do so, may cause fire, or the product may not turn on normally.

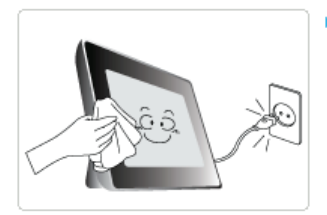

**Ensure that the power plug is disconnected before cleaning the product.** 

• Failing to do so, may cause electric shock or fire.

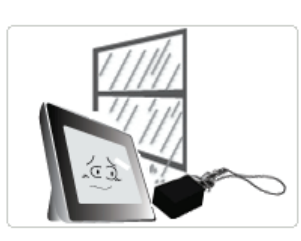

**Keep the product away from places exposed to oil, smoke or moisture; do not install inside a vehicle.** 

- This may cause a malfunction, electric shock or fire.
- In particular, avoid operating the monitor near water or outdoors where it could be exposed to snow or rain.

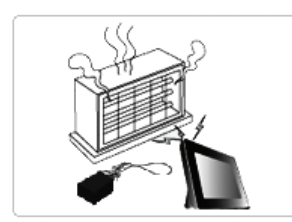

- **Do not install the product near any heating appliance.** 
	- $\bullet$  There is a risk of fire.

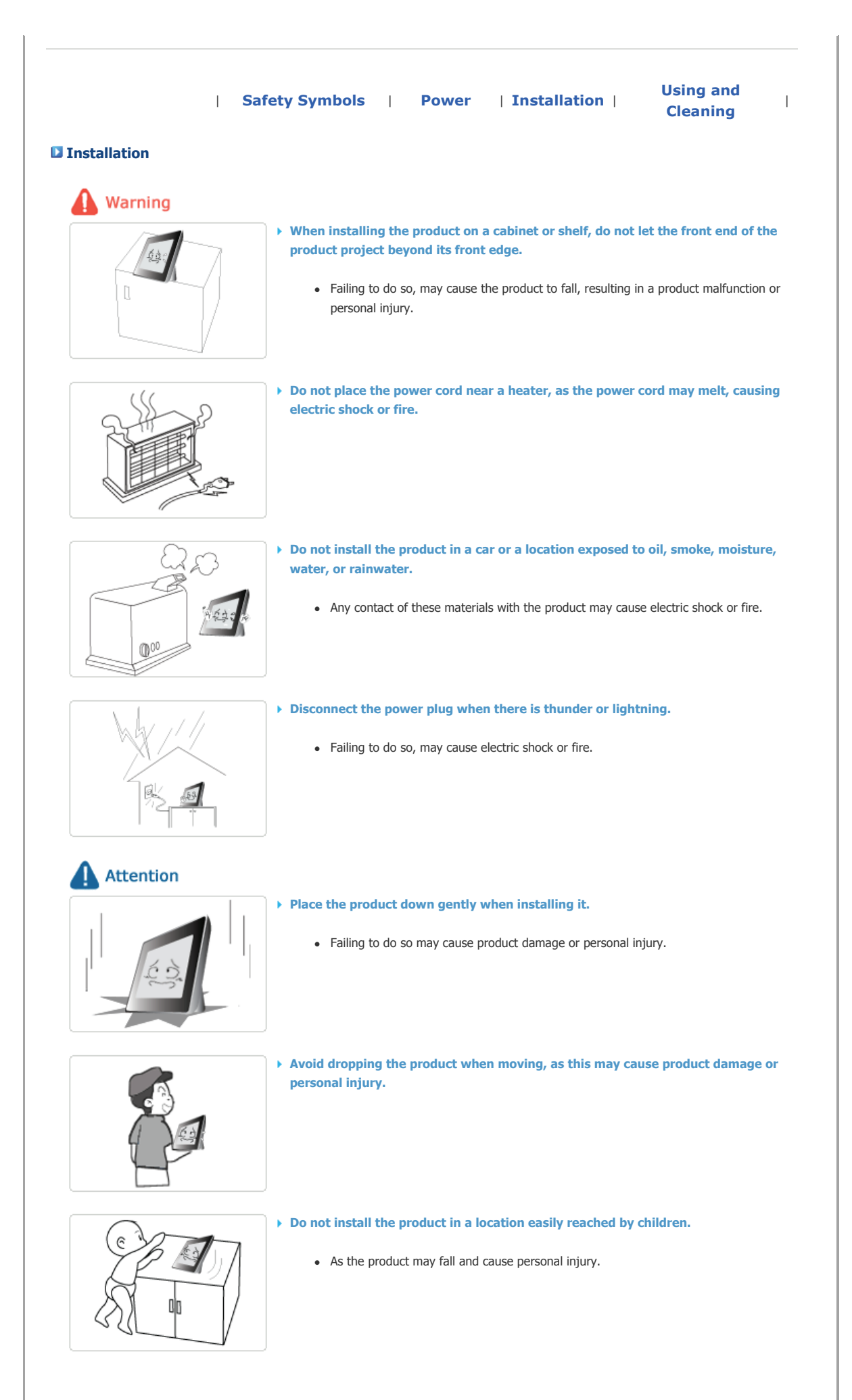

<sup>|</sup>**Safety Symbols** <sup>|</sup>**Power** | **Installation** <sup>|</sup>**Using and Cleaning** <sup>|</sup> **Using and Cleaning** Warning **Do not insert any metal objects such as forks, wire, or gimlets, or flammable items such as paper or matches into the ports at the back of the product, as this may cause electric shock or fire.** • If water or any foreign substance enters the product, make sure to turn the product off disconnect the power plug from the outlet, and contact a **service center**. **Never disassemble, repair, or modify the product yourself.** • If you need to repair your product, contact a **service center**. An attempt at repairing this product may cause electric shock or fire. **Attention If you hear a strange sound, smell anything burning, or see smoke, disconnect the power plug immediately and contact a service center.** • Failing to disconnect the power plug may cause electric shock or fire. **Always remove dust and water from the pins and connections of the power plug.** • Failing to do so may cause electric shock or fire. **When cleaning the product, first disconnect the power plug and clean it with a soft,**  ⊠n∧\* **dry cloth.** • Do not use any chemicals such as benzene, alcohol, thinners, mosquito repellant, aromatic, lubricant, detergent or wax. **When not using the product for a long time, make sure to disconnect the power plug.**  • Heavy accumulated dust may cause electric shock or fire. **If the product needs to be installed in a location that doesn't satisfy general conditions, make sure to contact one of our service engineers about the installation as the product may encounter serious quality problems due to its environment.**  • This refers to locations exposed to conditions such as heavy fine dust, chemicals, high or low temperature, moisture, or when the product needs to be used continually without a

**If the product has been dropped or the product casing is damaged, turn it off and** 

break over a long time.

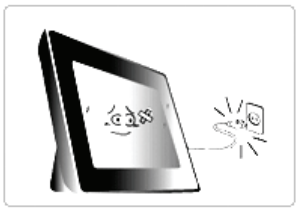

#### **disconnect the power plug.**

• Using the product without verifying that it has not been damaged may cause electric shock or fire. Please contact a **service center**.

#### **Correct Disposal of This Product (Waste Electrical & Electronic Equipment) - Europe only**

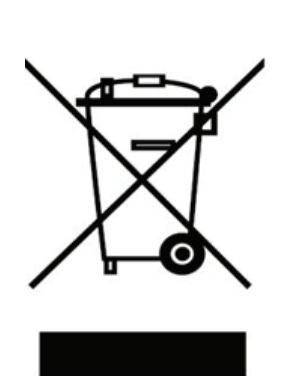

#### **(Applicable in the European Union and other European countries with separate collection systems)**

This marking shown on the product or its literature, indicates that it should not be disposed with other household waste at the end of its working life. To prevent possible harm to the environment or damage to health from uncontrolled waste disposal, please separate this from other types of waste and recycle it responsibly to promote the sustainable reuse of material resources.

Household users should contact either the retailer where they purchased this product, or their local government office, for details of where and how they can take this item for environmentally safe recycling.

Business users should contact their supplier and check the terms and conditions of the purchase contract. This product should not be mixed with other commercial wastes for disposal.

Using, copying or reproducing the whole or part of this manual<br>without written permission from Samsung Electronics is prohibited. measured in the content of this manual is subject to change without prior notice.<br>The content of this manual is subject to change without prior notice.<br>© 2007 All rights reserved. Samsung Electronics. **Digital Photo Frame** 

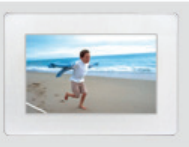

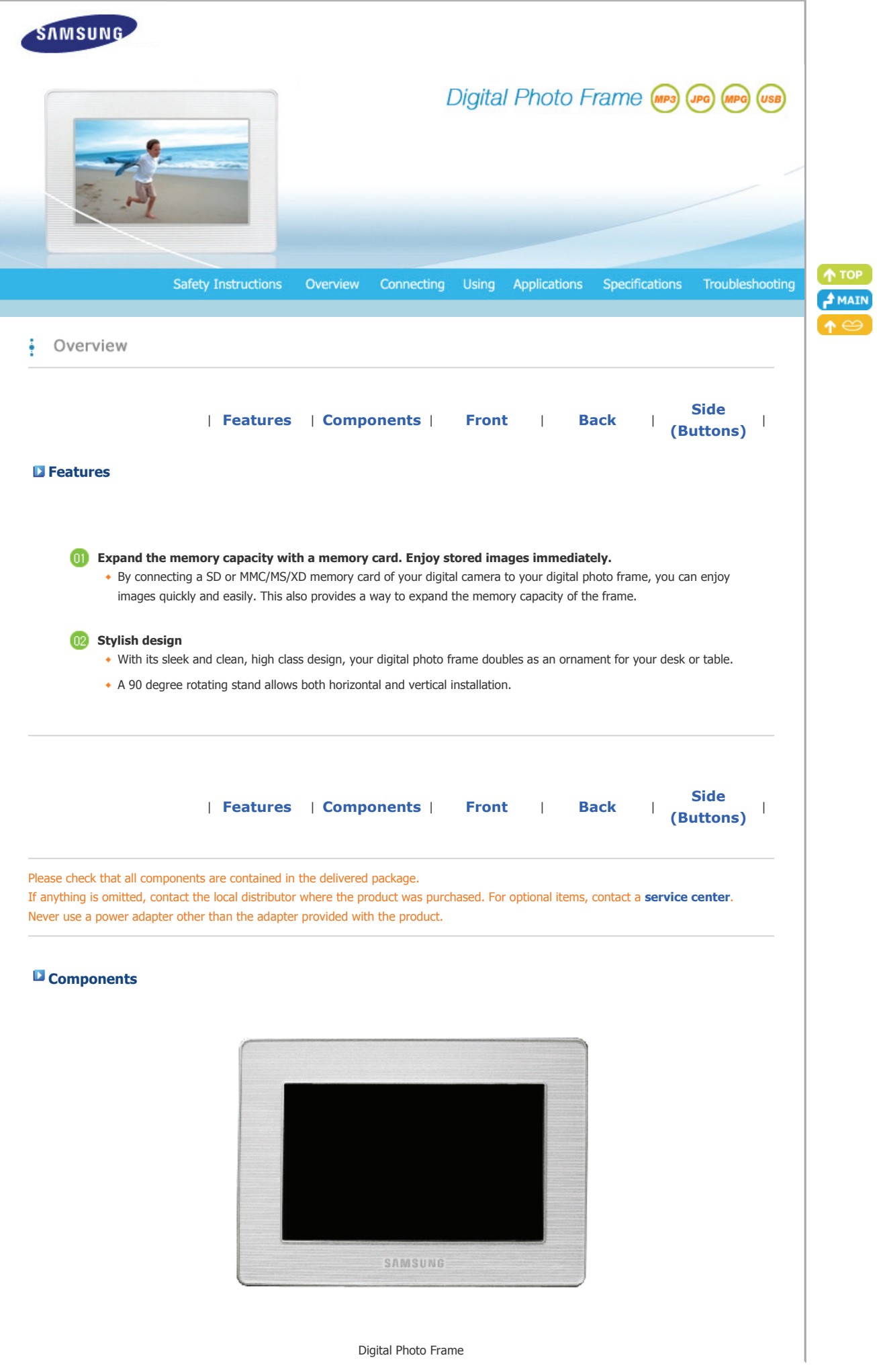

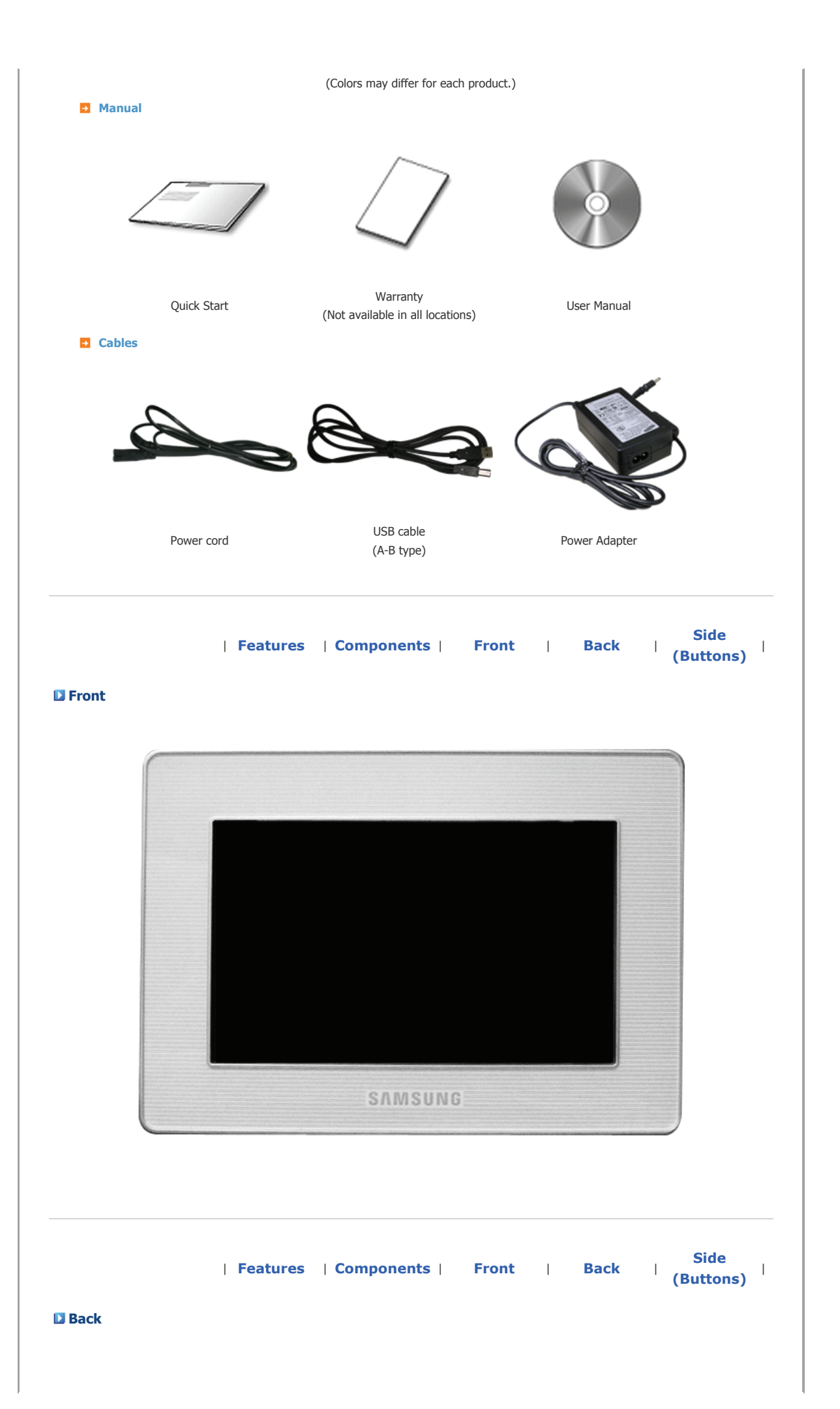

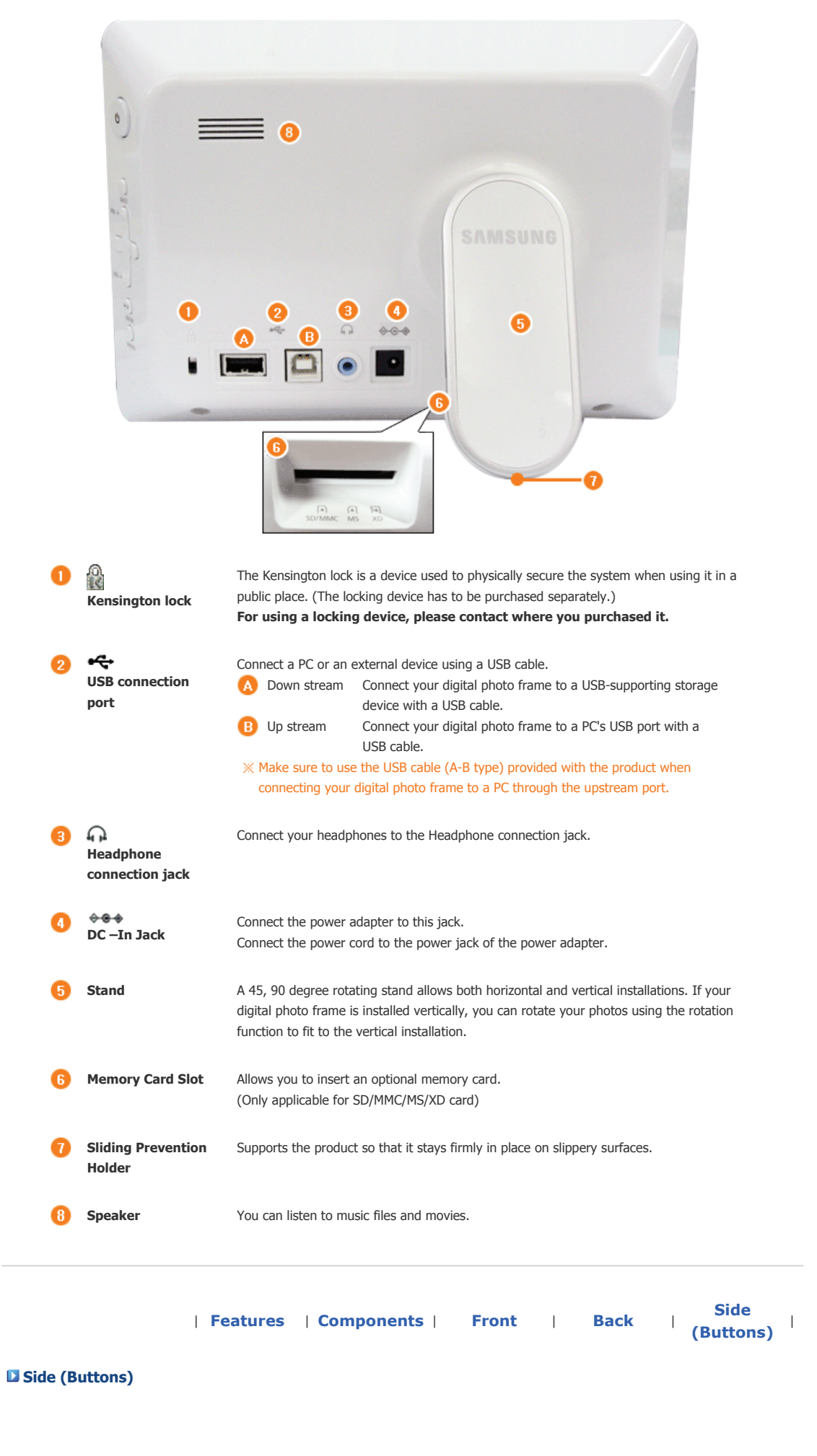

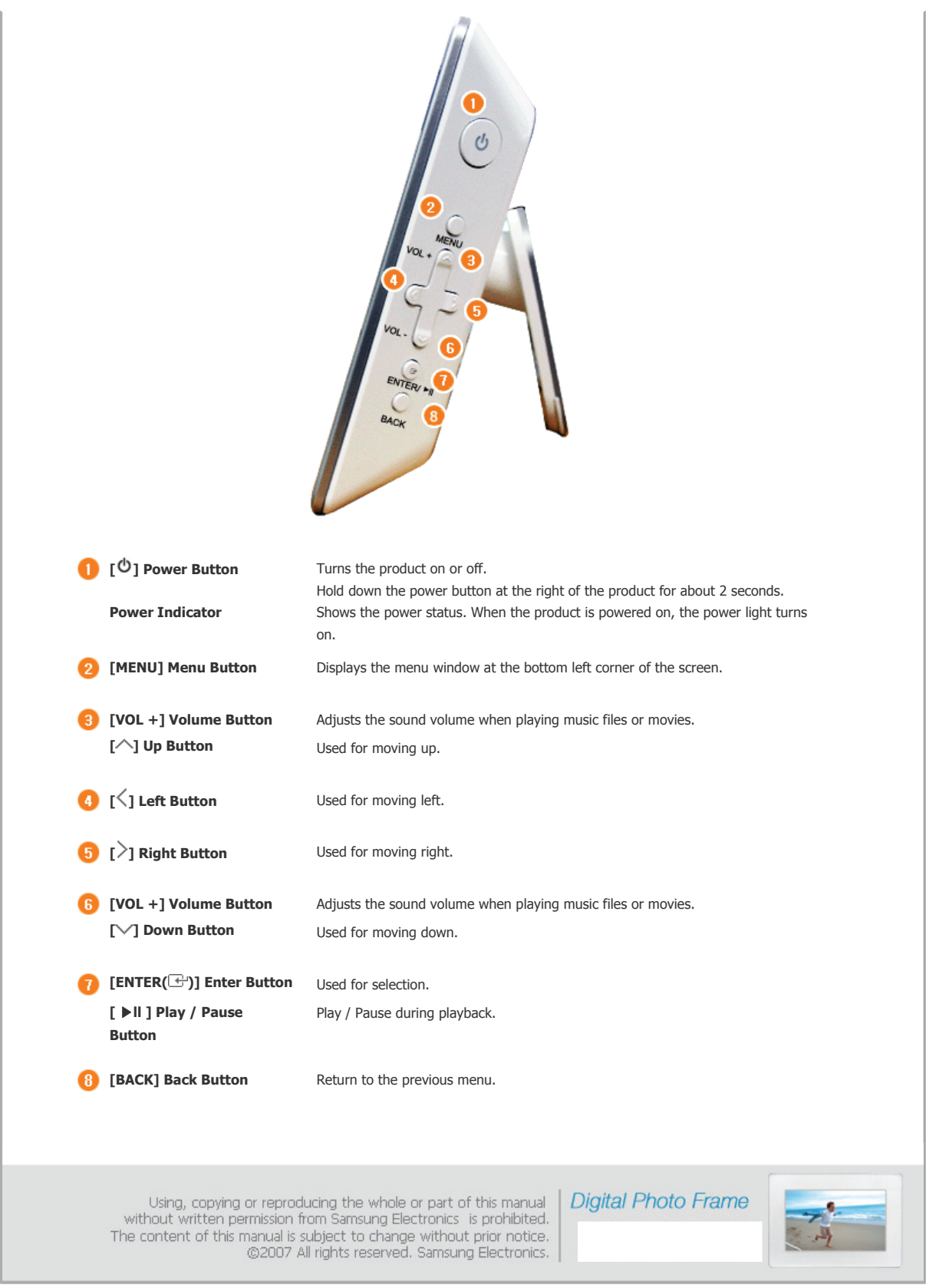

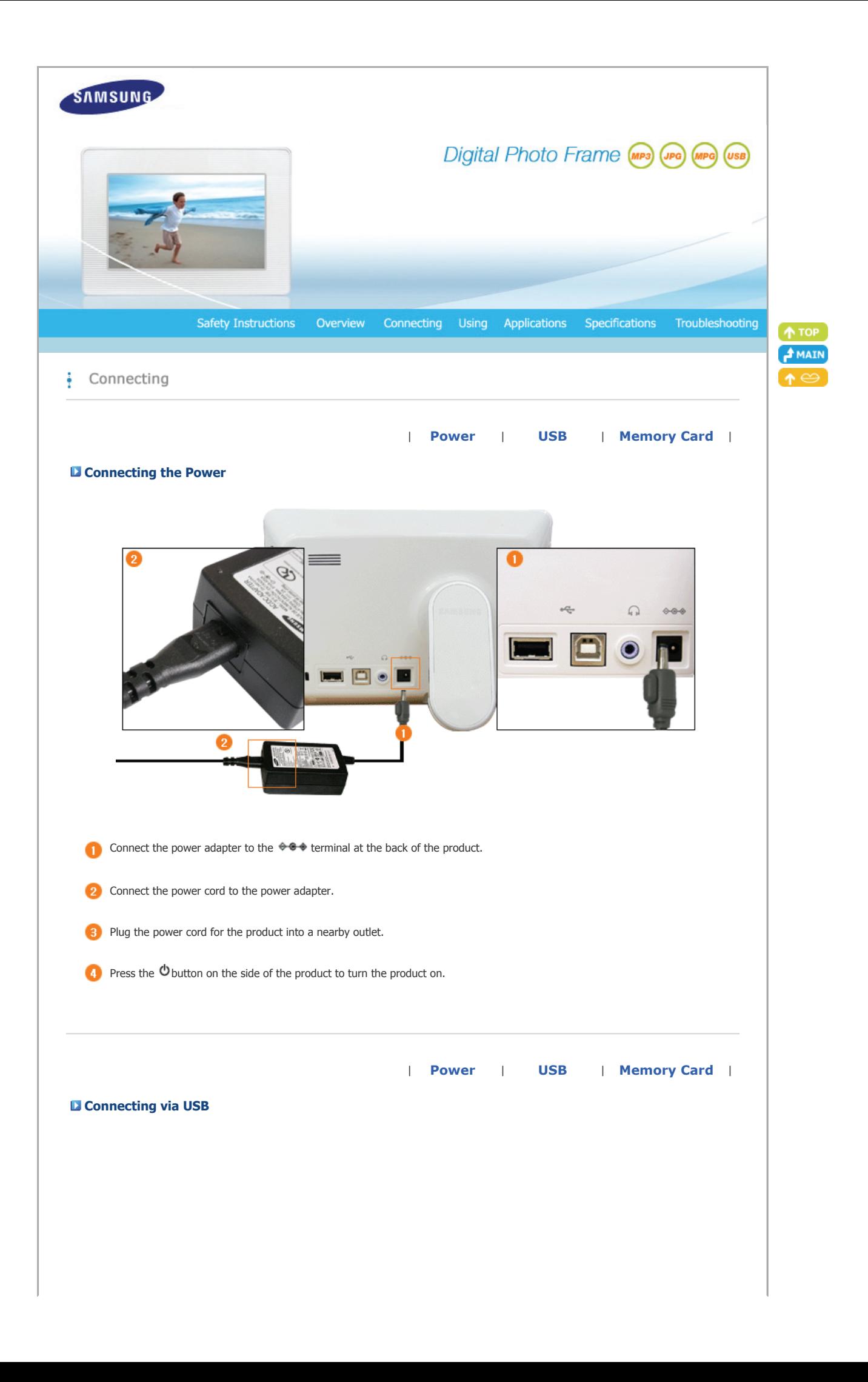

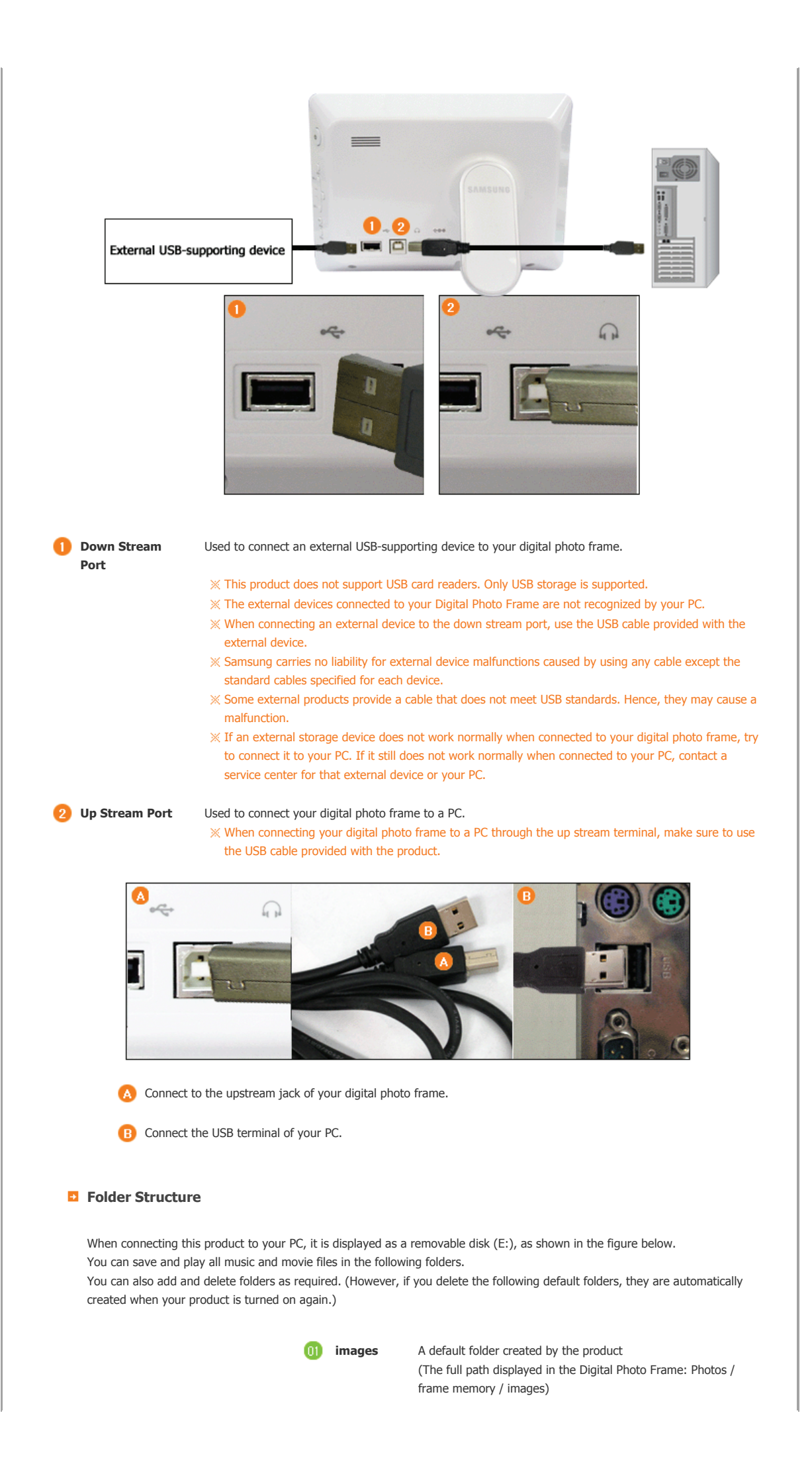

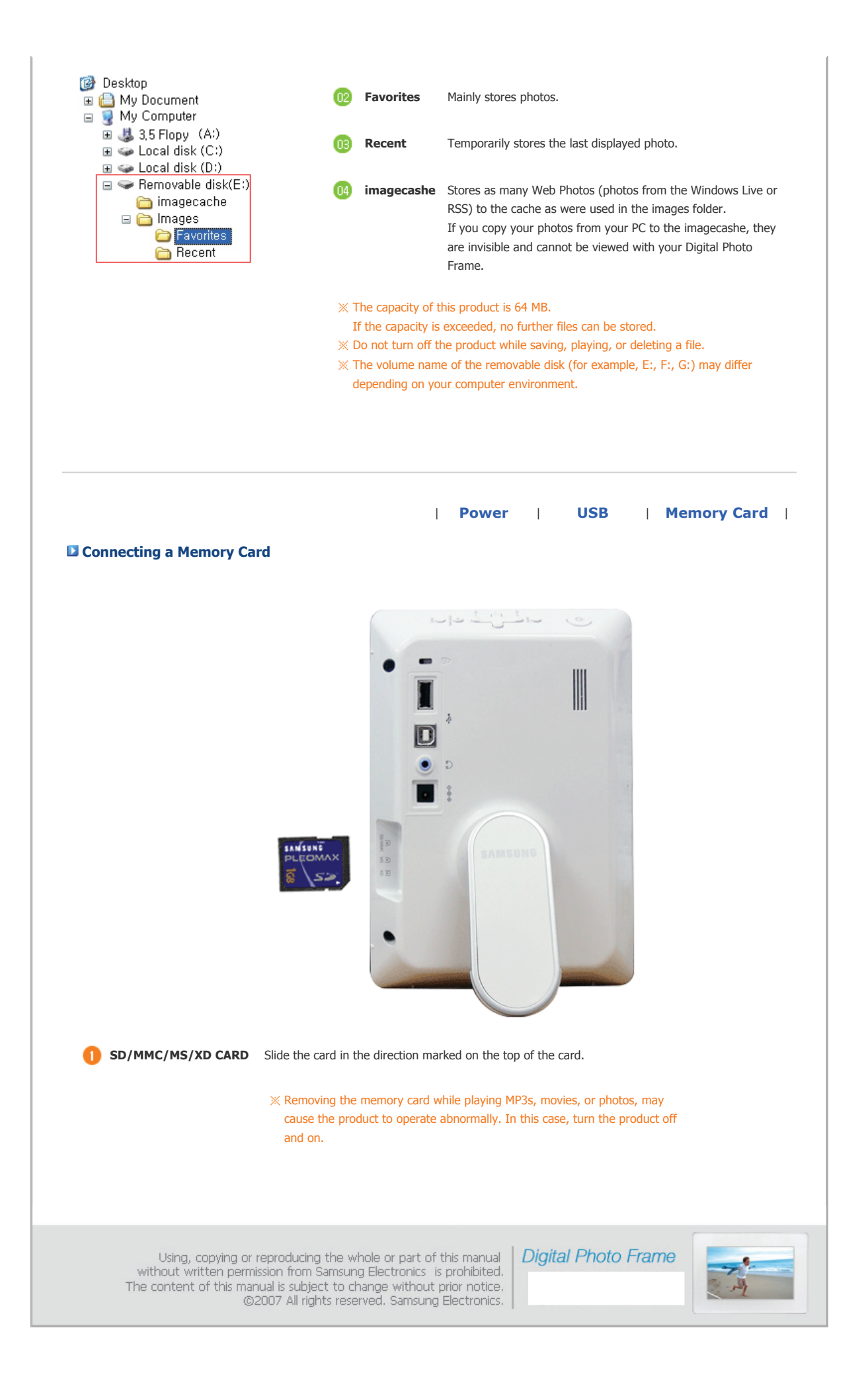

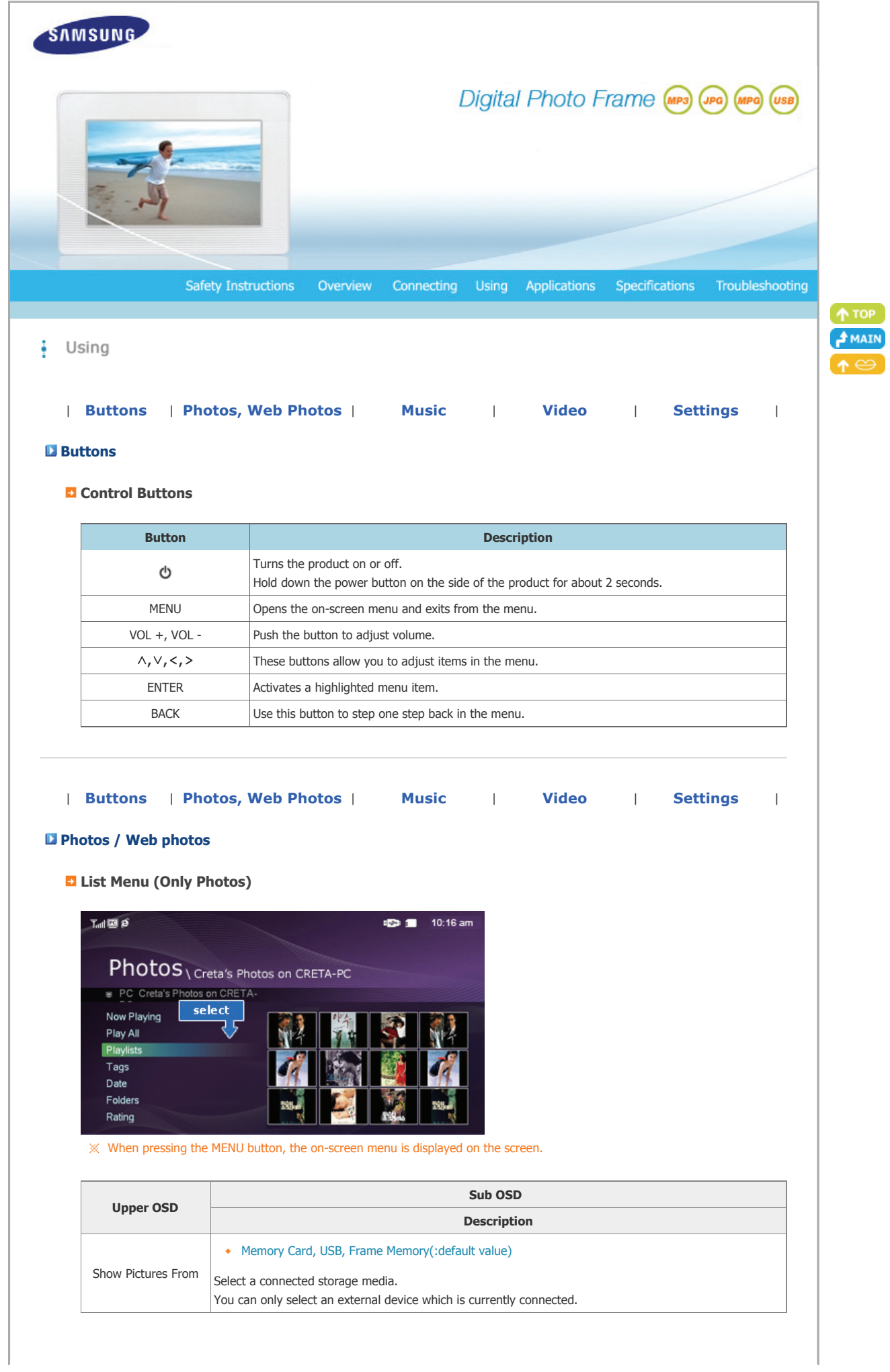

### **Thumbnail List Menu**

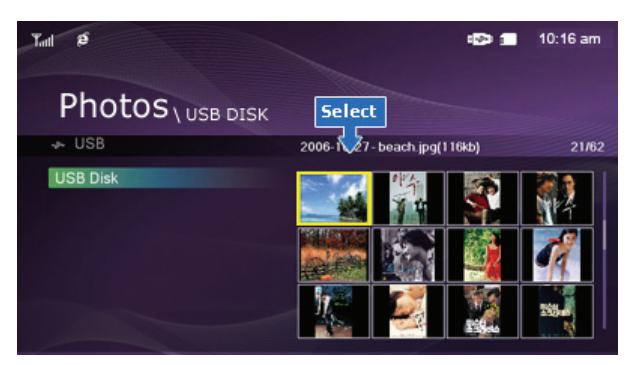

When pressing the MENU button, the on-screen menu is displayed on the screen.

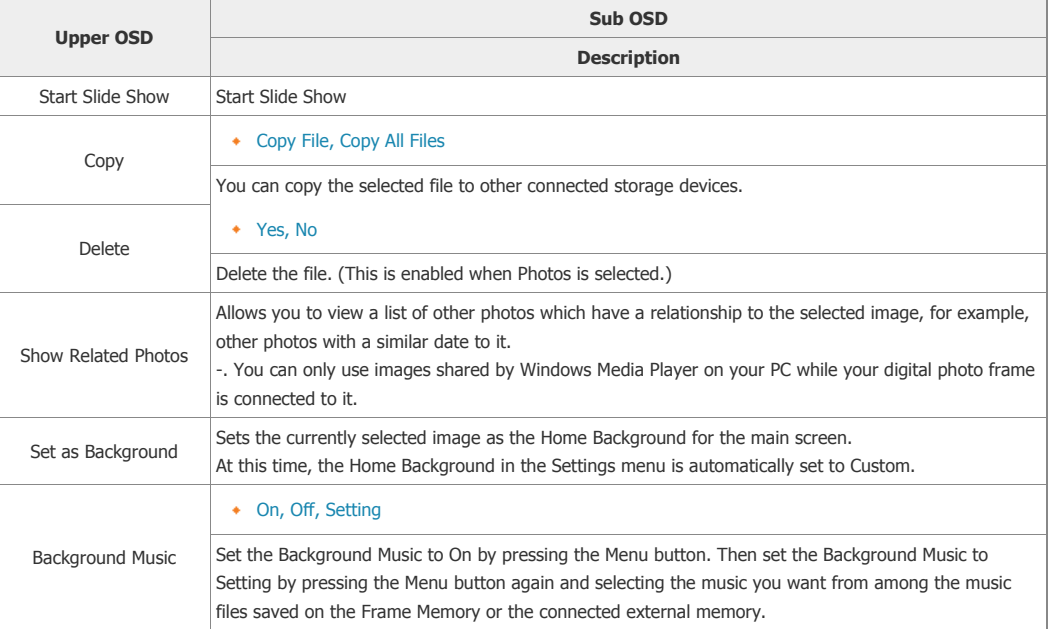

## **B** Slideshow Menu

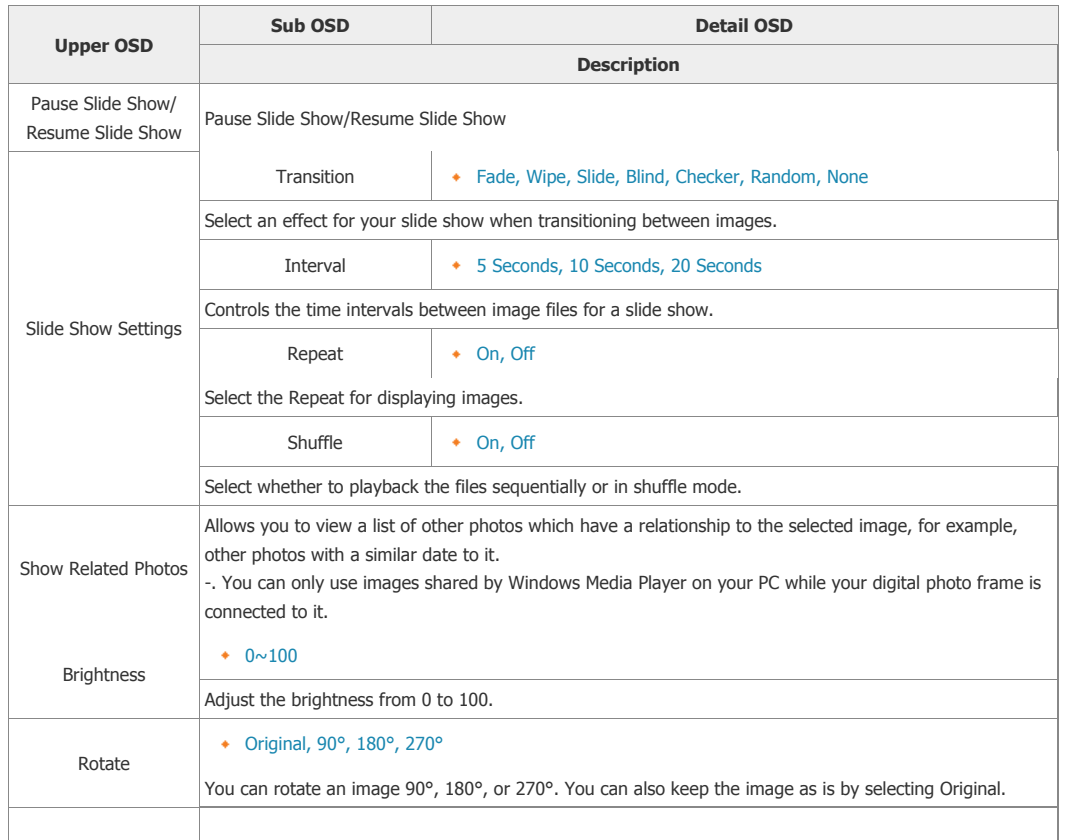

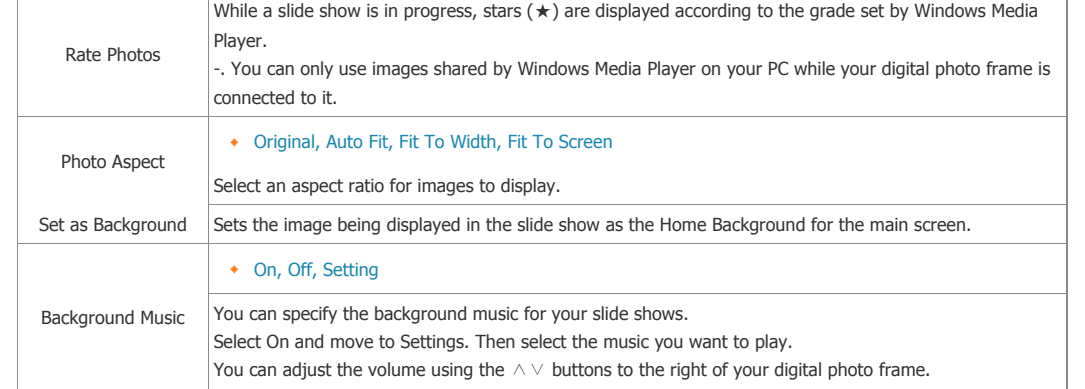

# **D** Direct Functions (Slide Show)

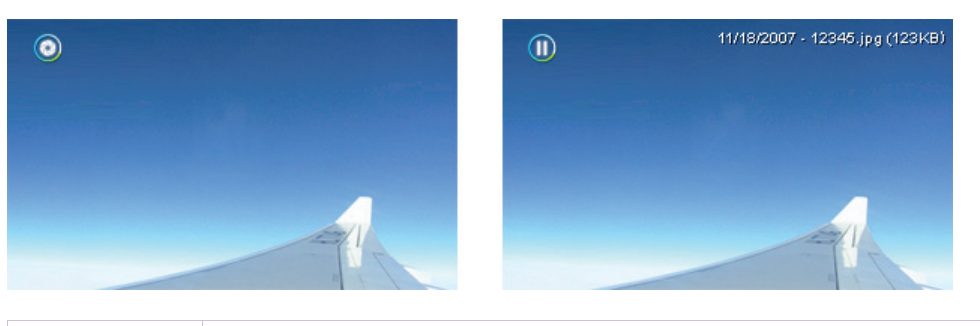

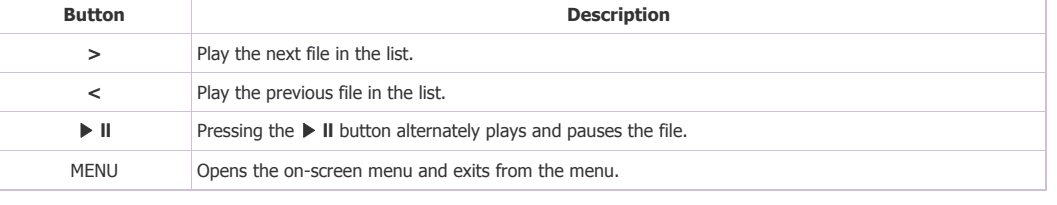

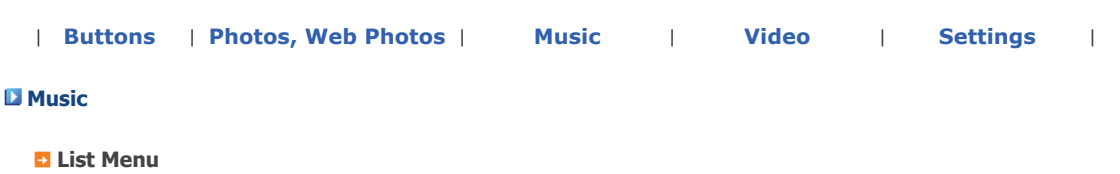

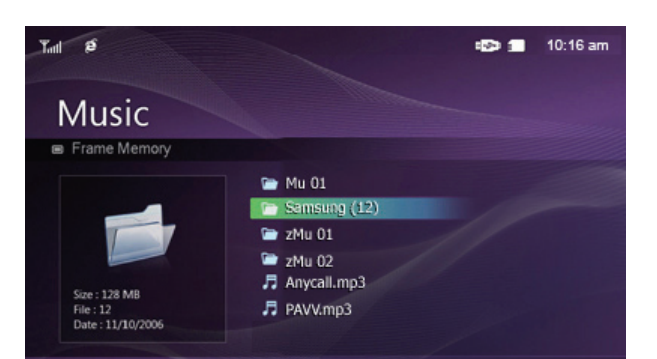

 $\mathbb X$  When pressing the MENU button, the on-screen menu is displayed on the screen.

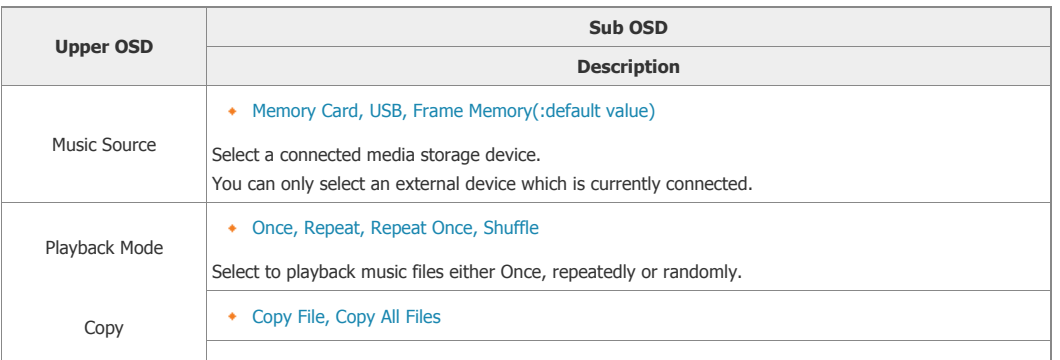

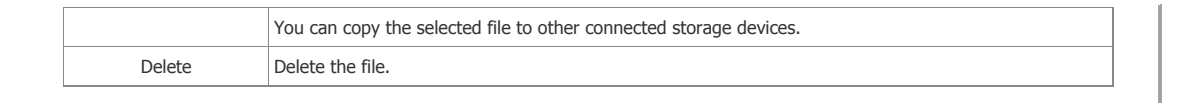

### **Play Menu**

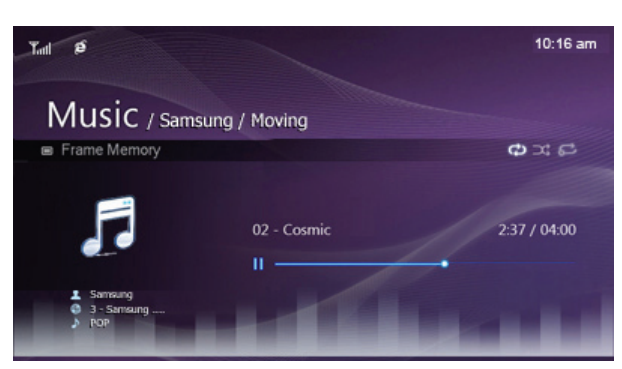

When pressing the MENU button, the on-screen menu is displayed on the screen.

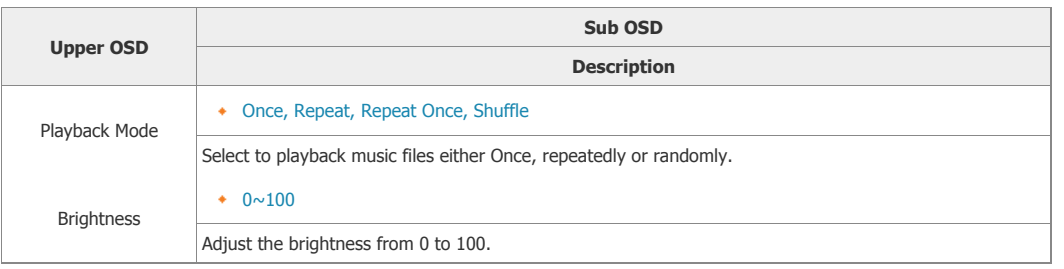

### **D** Direct Functions

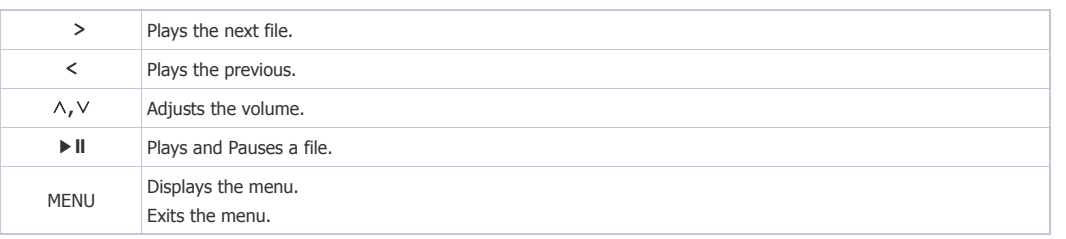

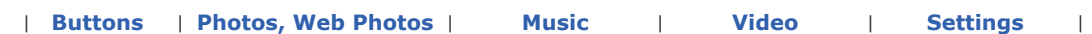

# **Video**

#### **List Menu**

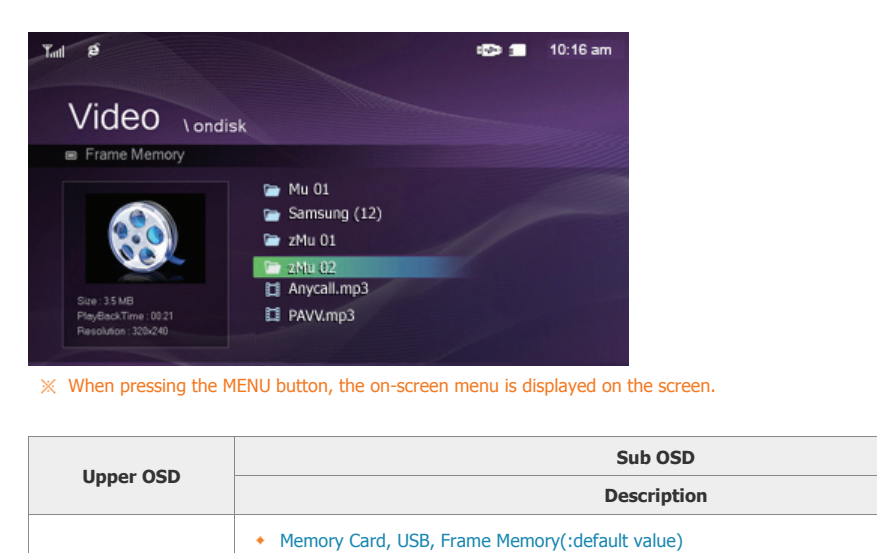

Video Source

Select a connected media storage device. You can only select an external device which is currently

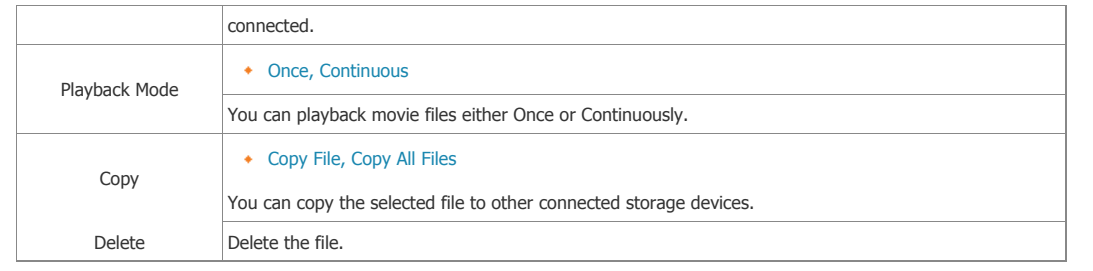

## **Play Menu**

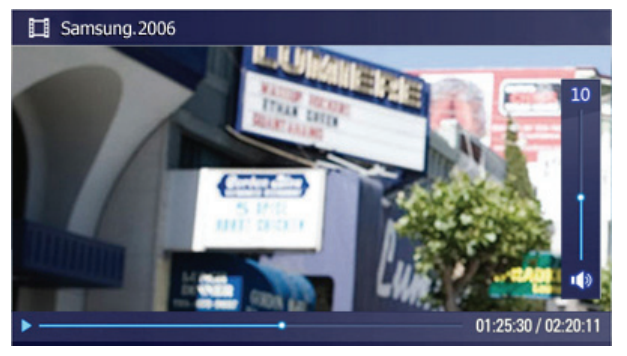

When pressing the MENU button, the on-screen menu is displayed on the screen.

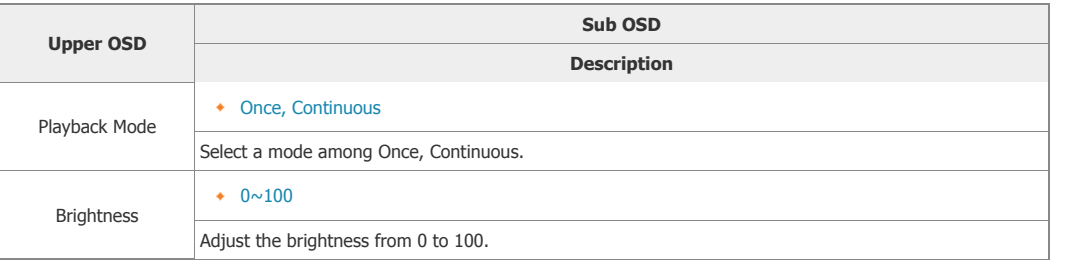

### **D** Direct Functions

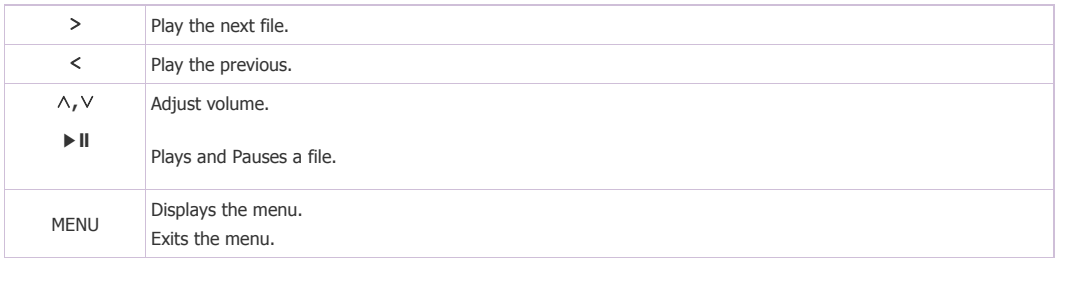

| **Buttons** | **Photos, Web Photos** | **Music** | **Video** | **Settings** |

### **L** Settings

**B** Set the Settings

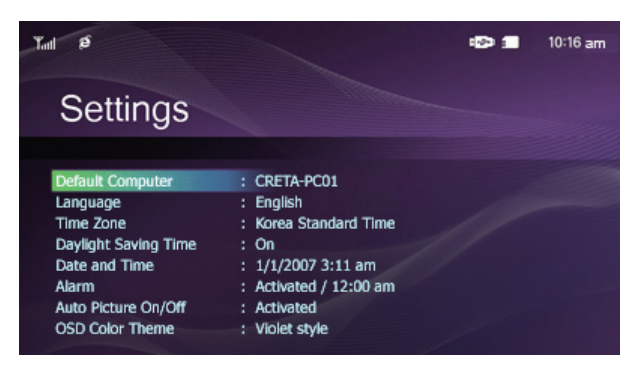

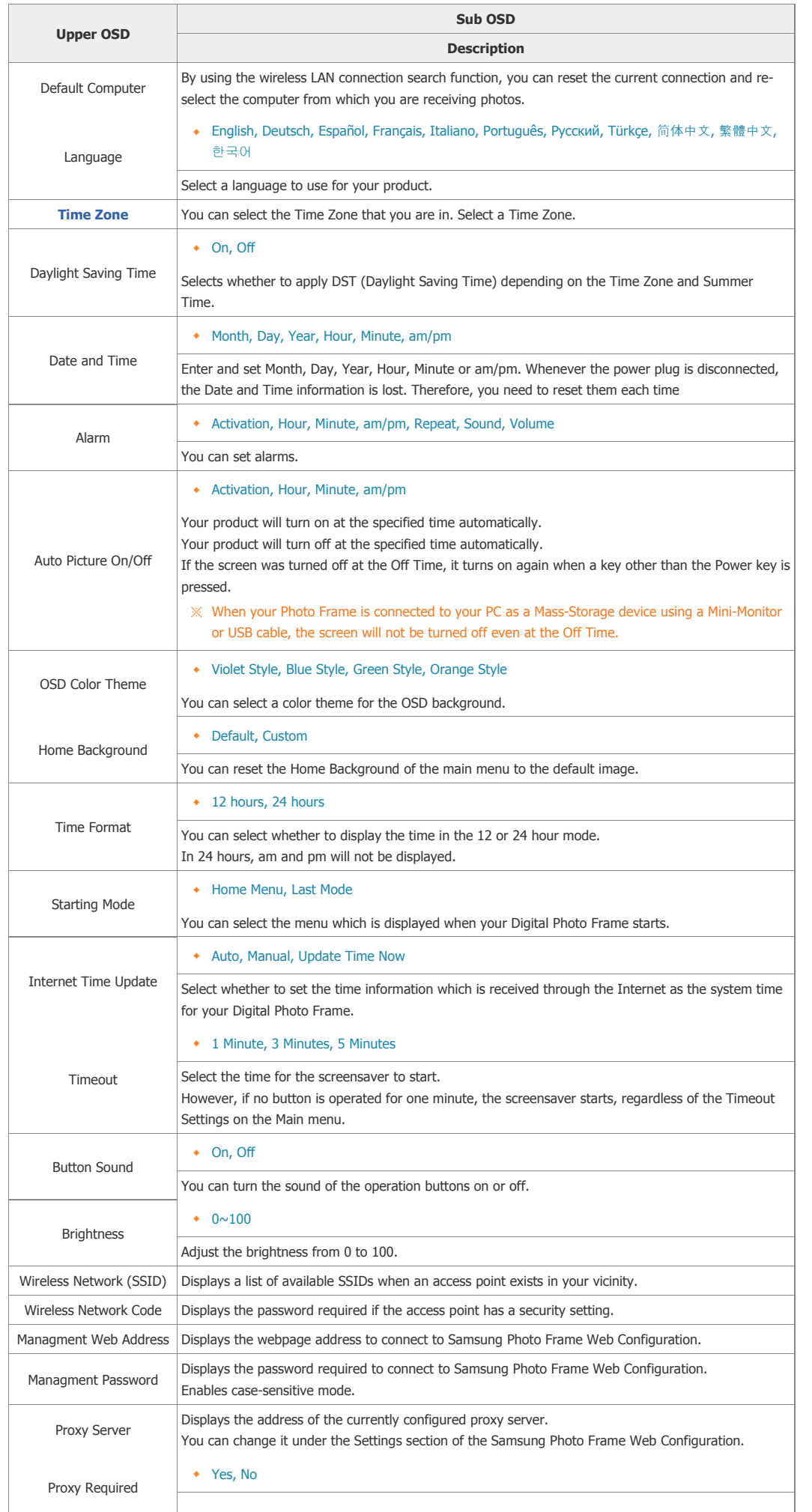

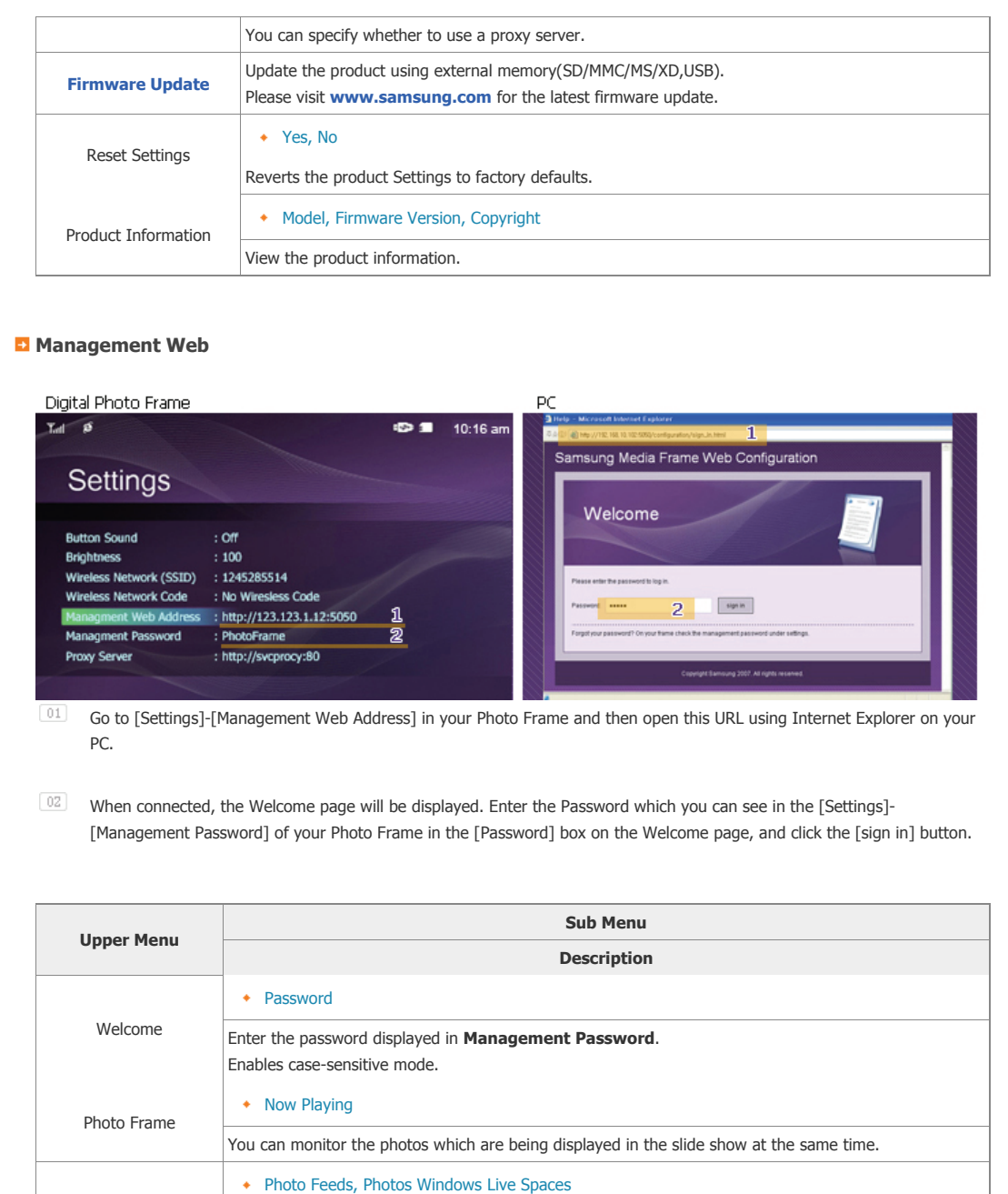

You can add or remove a website address from which you can receive photos.

You can check the size of the photos in the addresses listed in Web Photos.

You can enter and change the product name, administrator password, time, and network proxy server,

Basic, Administrator Password, Date and Time, Network Settings

Help Displays the help section for using Samsung Photo Frame Web Configuration.

Photo Feeds, Photos Windows Live Spaces

Using, copying or reproducing the whole or part of this manual<br>without written permission from Samsung Electronics is prohibited.<br>The content of this manual is subject to change without prior notice.<br>©2007 All rights reser

etc.

Web Photos

Storage

Settings

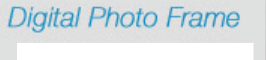

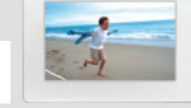

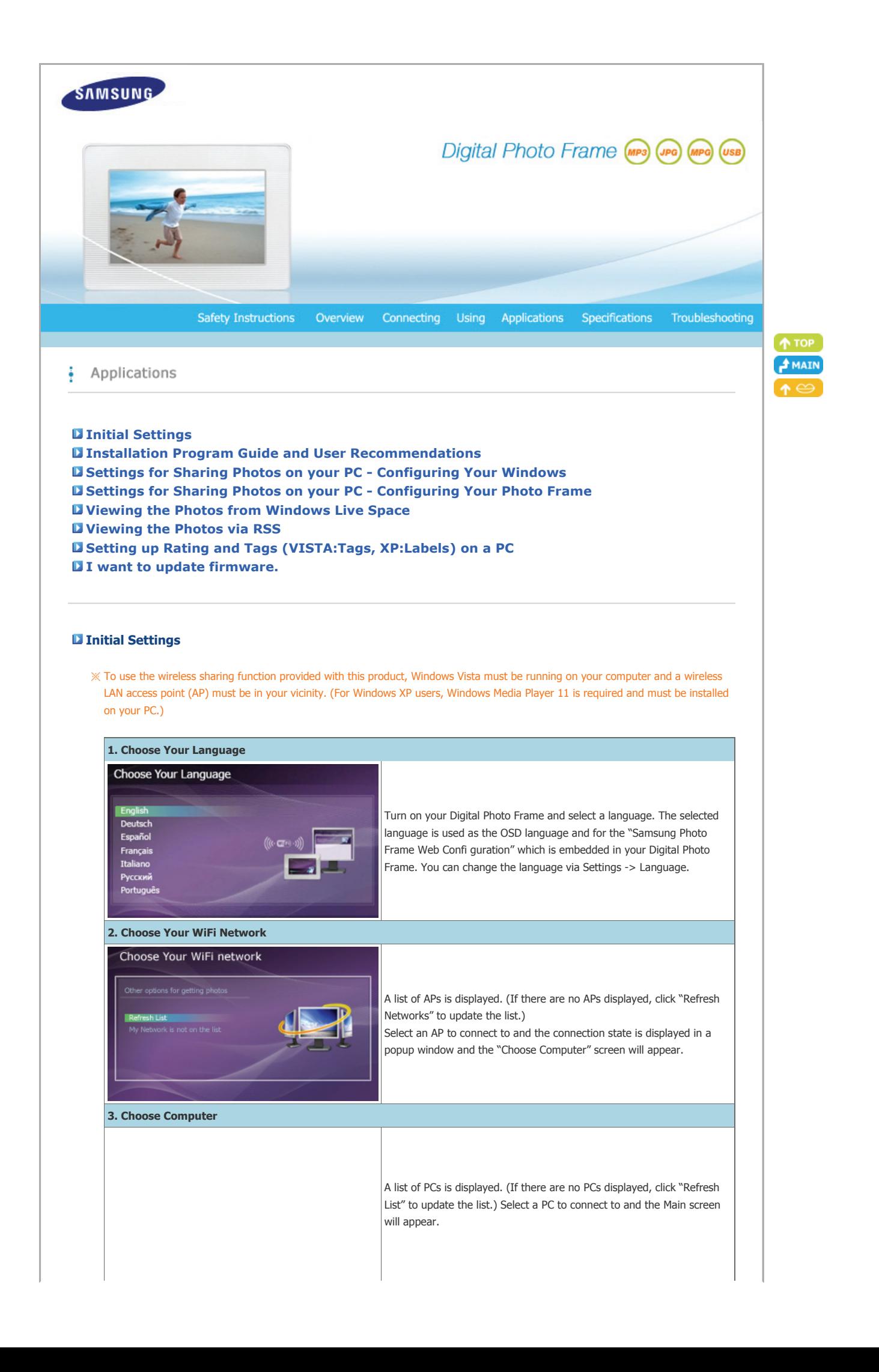

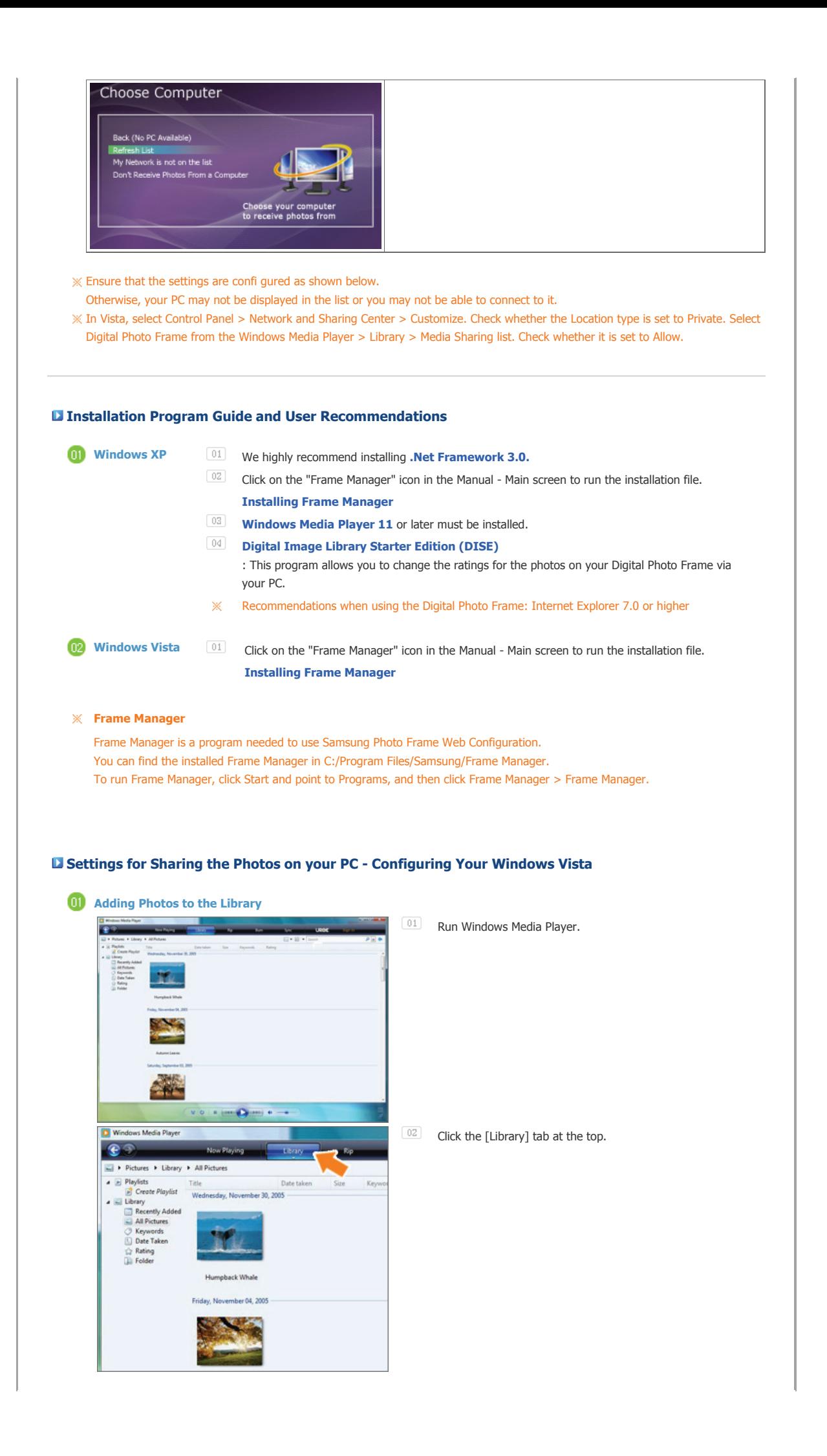

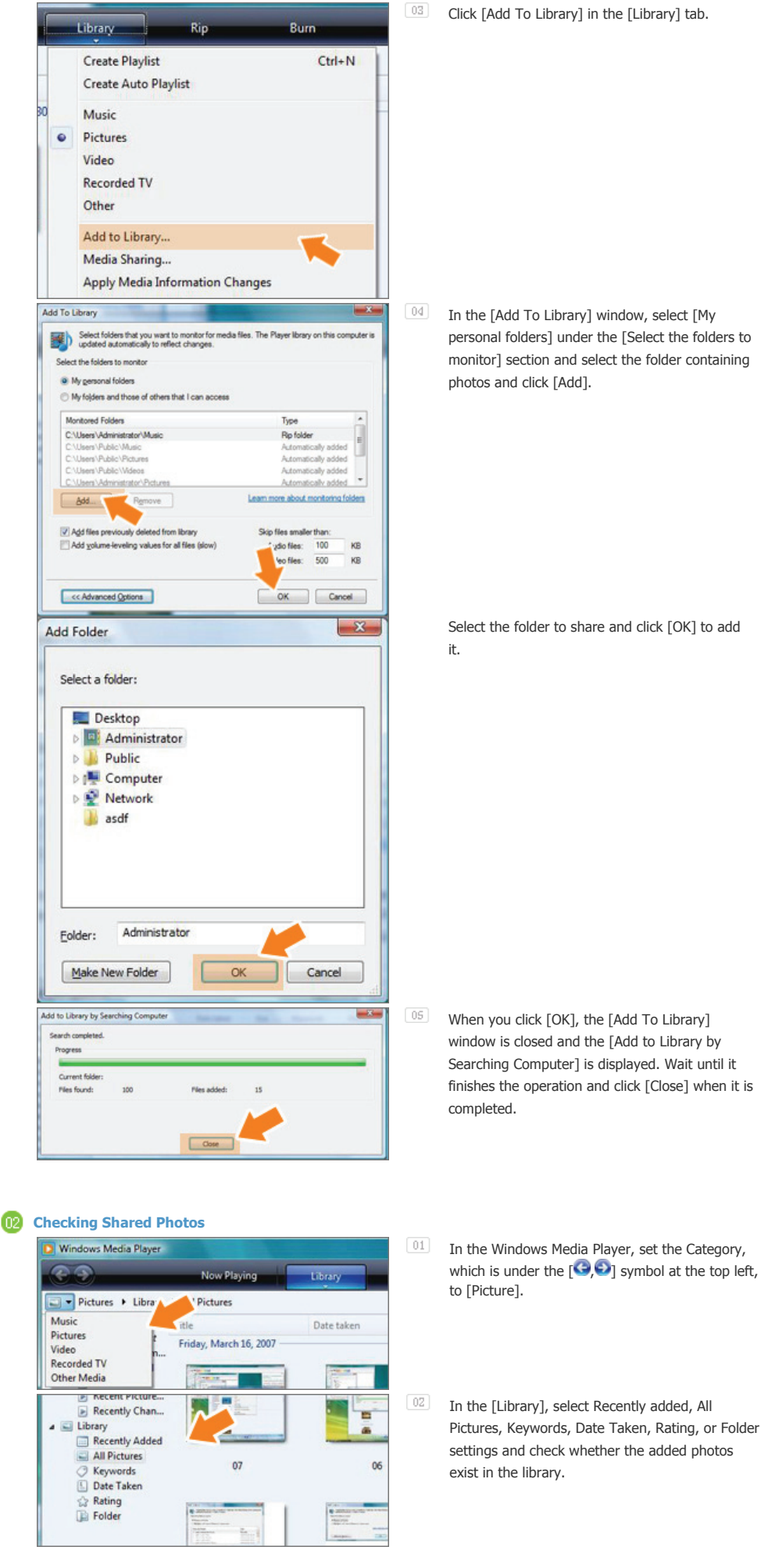

Select the folder to share and click [OK] to add

When you click [OK], the [Add To Library] window is closed and the [Add to Library by Searching Computer] is displayed. Wait until it finishes the operation and click [Close] when it is

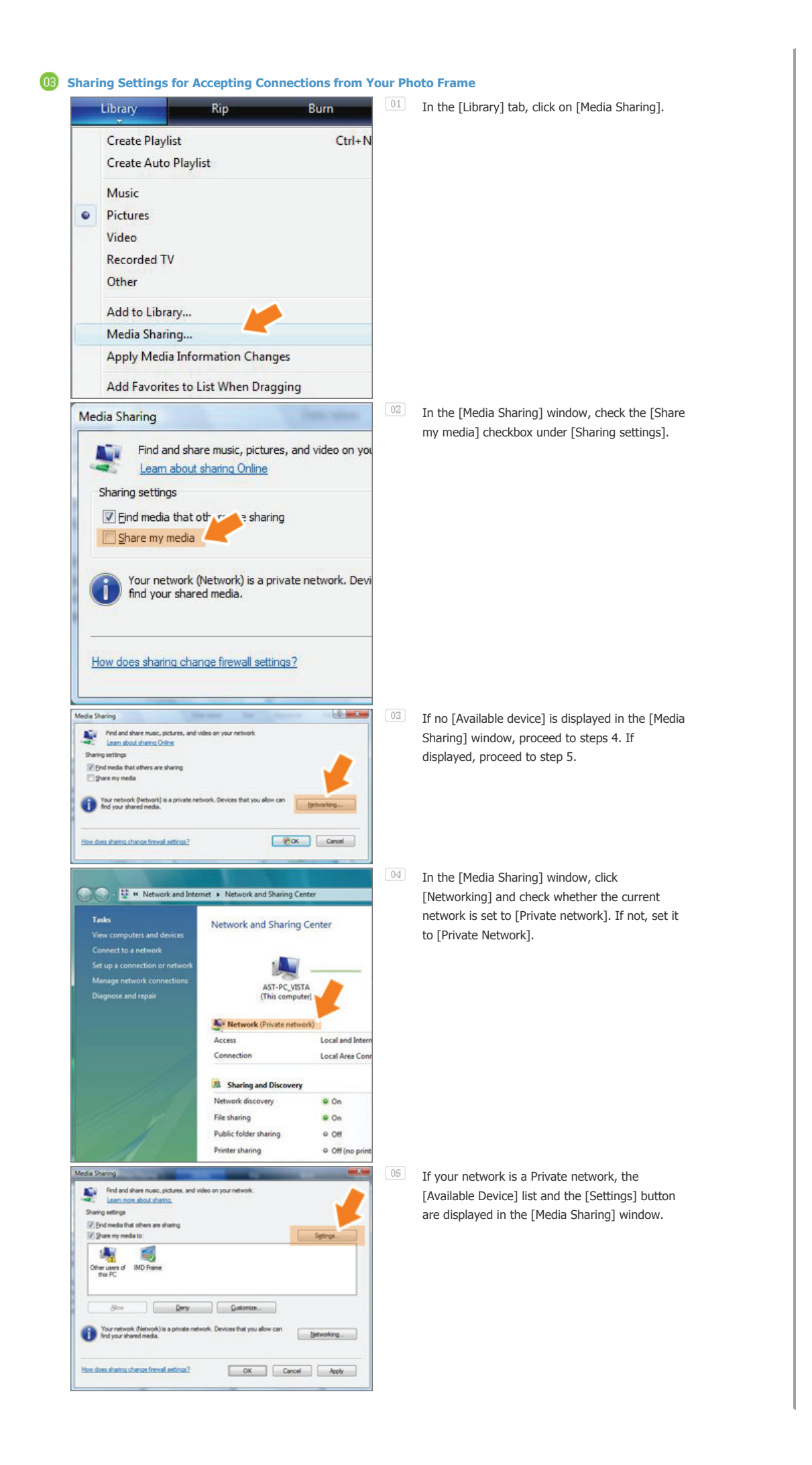

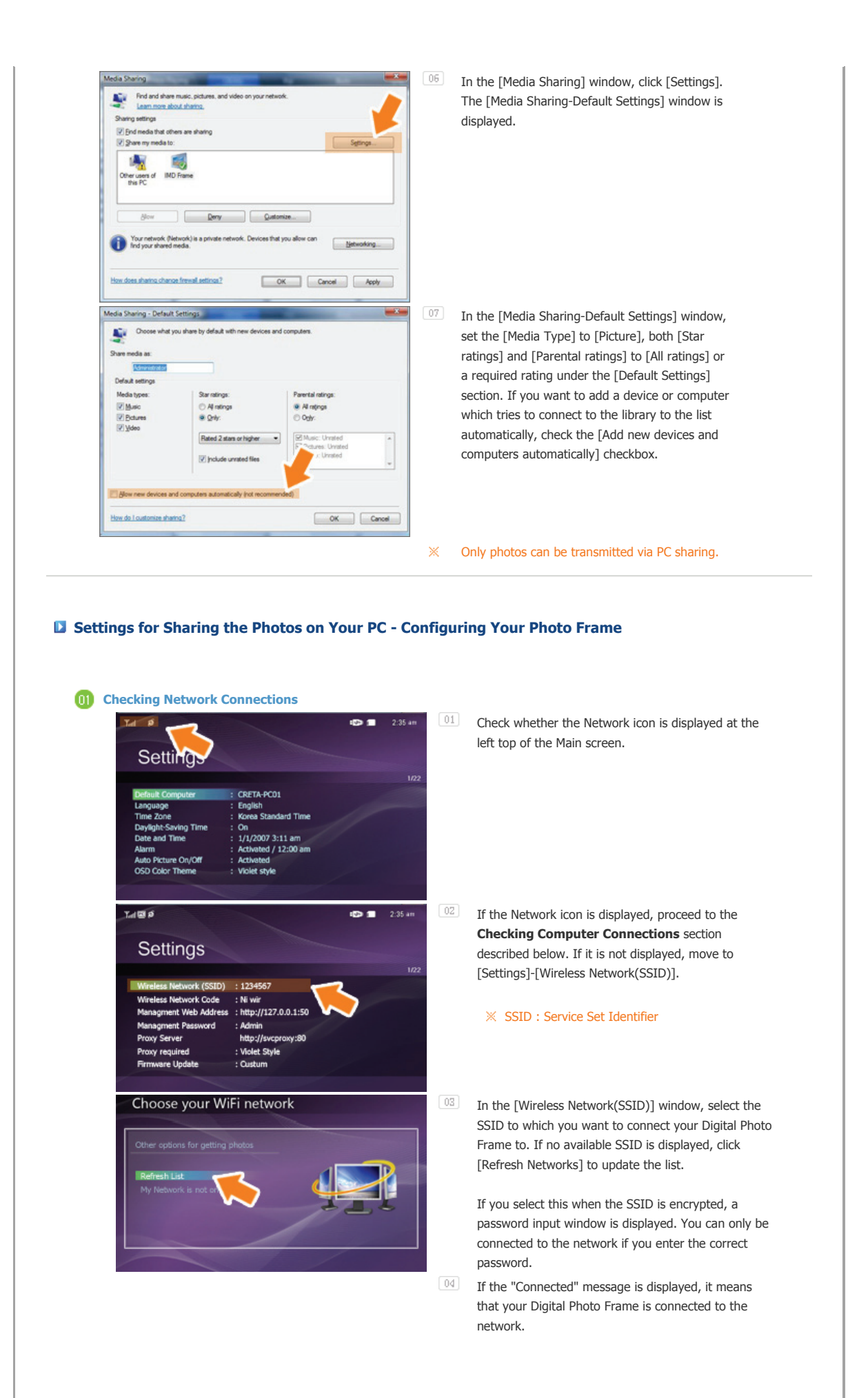